Март 2022 г.

# Инструкции за безопасност и кратко практическо ръководство на EZ2 Connect MDx

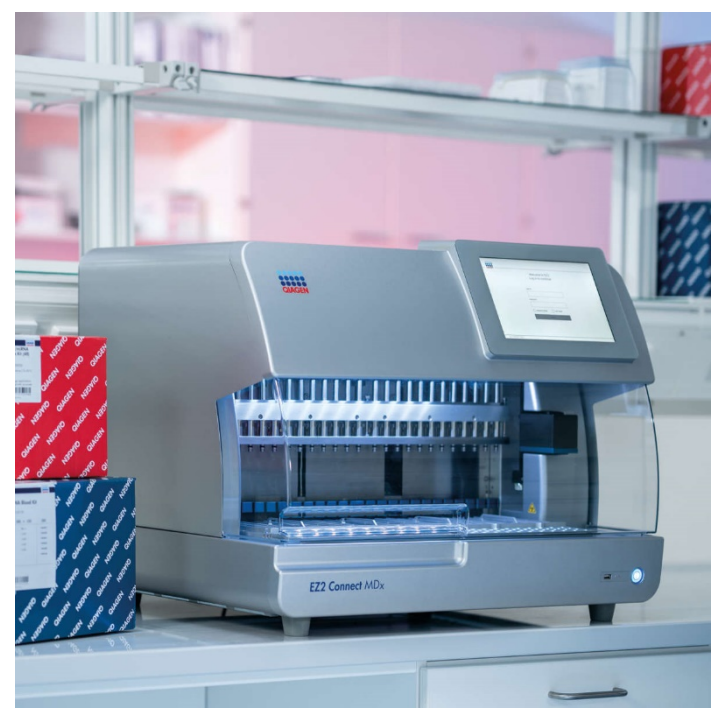

EZ2 Connect MDx е предназначена за инвитро диагностика.

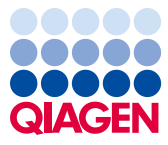

Sample to Insight

# Съдържание

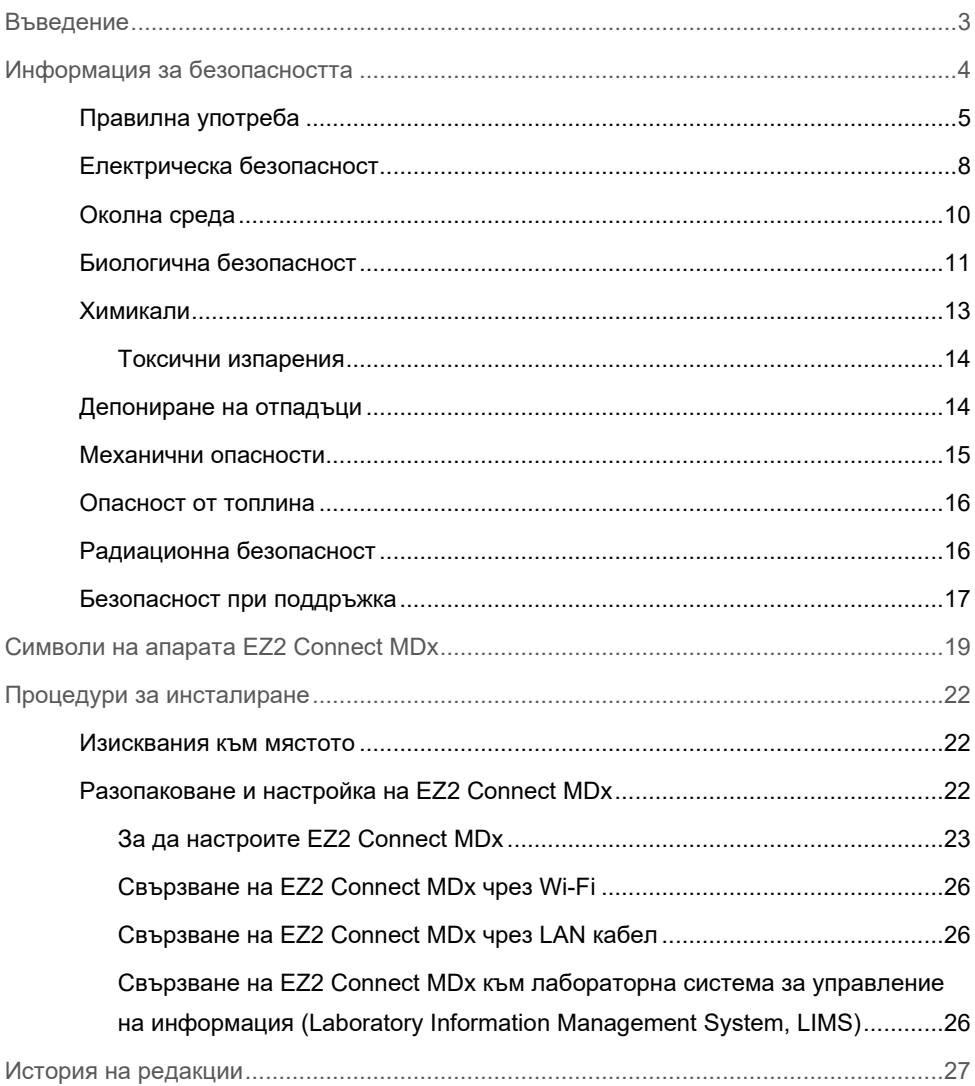

### <span id="page-2-0"></span>Въведение

**Забележка**: Това кратко практическо ръководство допълва, а не замества ръководството за потребителя на апарата.

Системата EZ2 Connect MDx е предназначена да извършва автоматизирано изолиране и пречистване на нуклеинови киселини в приложения за молекулярна диагностика и/или молекулярна биология.

EZ2 Connect MDx е предназначена е да се използва само в комбинация с комплектите QIAGEN®, показани за употреба с EZ2 Connect MDx, за приложенията, описани в ръководствата на комплектите.

EZ2 Connect MDx е предвиден за употреба от професионални оператори, като техници и лекари, обучени в техниките на молекулярната биология и работата със системата EZ2 Connect MDx.

**Важно**: *Ръководството за потребителя на EZ2 Connect MDx*, това кратко практическо ръководство и наличният превод за двата документа са достъпни по електронен път в PDF формат. Тези документи могат да бъдат изтеглени от раздела **Product Resources** (Продуктови ресурси) на уеб страницата на EZ2 Connect MDx **(https://www.qiagen.com/de/products/ez2-connect-mdx/).**

Името на продукта, каталожният му номер и номера на версията в инструкциите за употреба (ръководството за потребителя и краткото практическо ръководство) трябва да съвпадат с информацията на етикета на продукта. Ако ви е необходим превод, който не е наличен, моля, свържете се незабавно с техническата поддръжка на QIAGEN.

Ако се сблъскате с проблем при свалянето на инструкциите за употреба, QIAGEN ще ви изпрати необходимия превод по имейл, факс или пощата. За помощ, моля, свържете се с техническата поддръжка на QIAGEN на **[support.qiagen.com](https://www.qiagen.com/us/landing-pages/support/technical-service?intcmp=supportlink1401&akamai-feo=off)** или се свържете с някои от местите дистрибутори на QIAGEN на **[www.qiagen.com](http://www.qiagen.com/)**.

## <span id="page-3-0"></span>Информация за безопасността

Важно е, преди да използвате EZ2 Connect MDx, внимателно да прочетете настоящото ръководство за потребителя и обърнете внимание на информацията за безопасността. Инструкциите и информацията за безопасността в това ръководство трябва да се спазват, за да се осигури безопасна работа и поддържане на безопасно състояние на апарата.

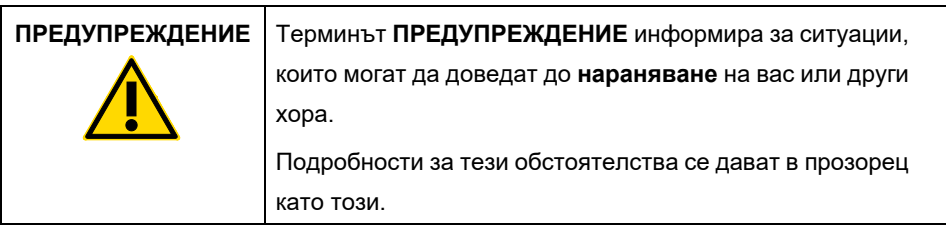

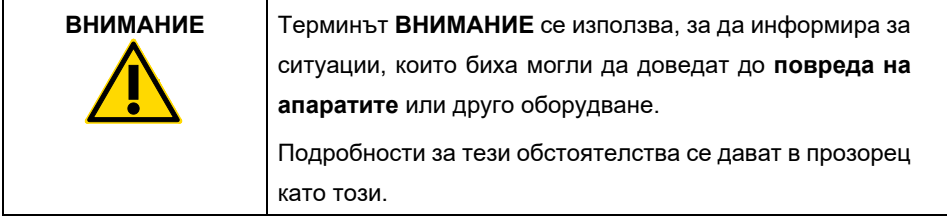

Съветите в това ръководство имат за цел да допълват, а не да заменят нормалните изисквания за безопасност, които преобладават в държавата на потребителя.

**Забележка**: Това кратко практическо ръководство допълва, а не замества ръководството за потребителя на апарата.

#### <span id="page-4-0"></span>Правилна употреба

#### **ПРЕДУПРЕЖДЕНИЕ/ ВНИМАНИЕ Риск от наранявания и материални щети** Неправилното използване на EZ2 Connect MDx може да причини телесни наранявания или повреда на апарата. С EZ2 Connect MDx трябва да работи само квалифициран персонал, преминал подходящо обучение. Сервизното обслужване на EZ2 Connect MDx трябва да се извършва само от специалист на QIAGEN по обслужване на място.

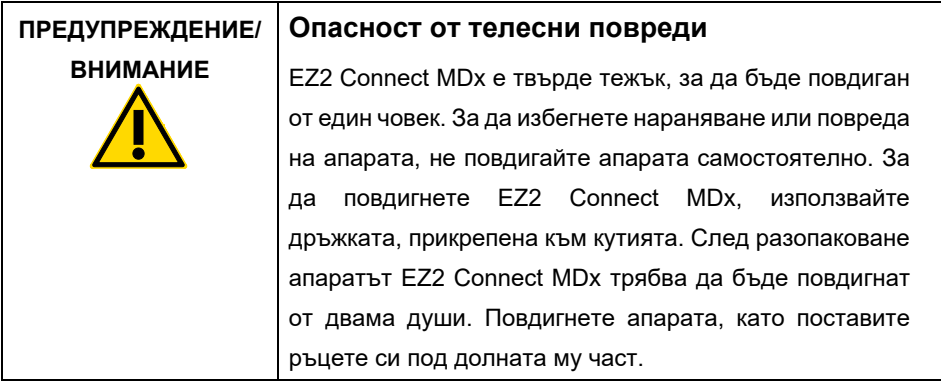

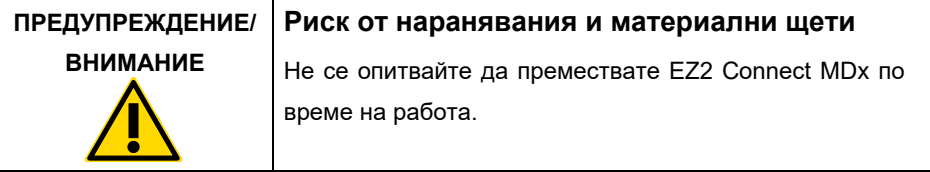

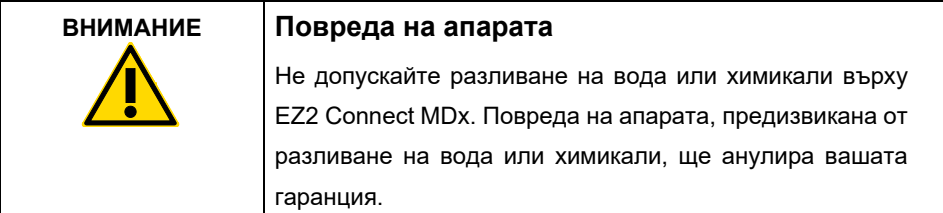

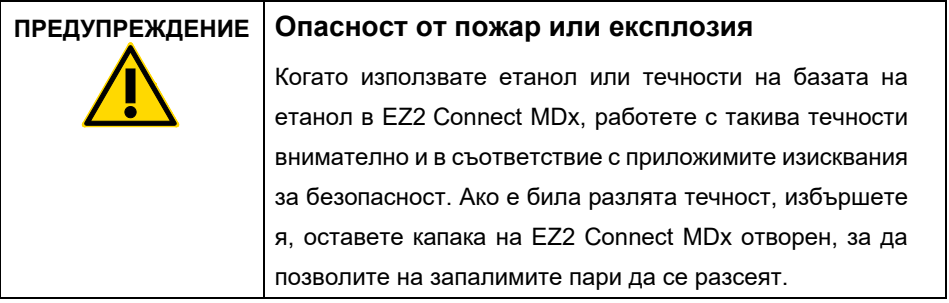

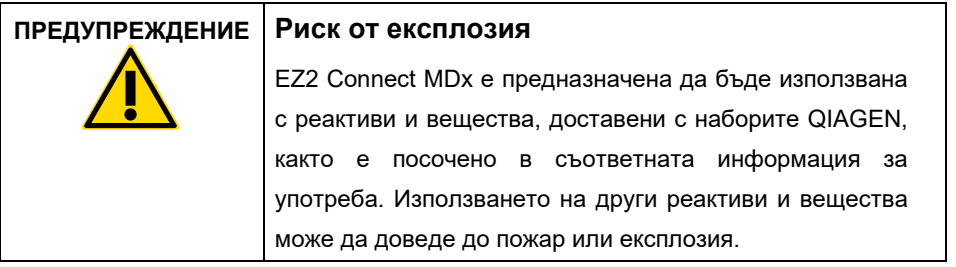

Ако върху повърхността или във вътрешността на EZ2 Connect MDx бъде разлят опасен материал, потребителят е отговорен за извършването на подходящо обеззаразяване.

**Забележка**: Не поставяйте предмети върху EZ2 Connect MDx.

**Забележка**: В аварийна ситуация изключете EZ2 Connect MDx и извадете захранващия кабел от контакта.

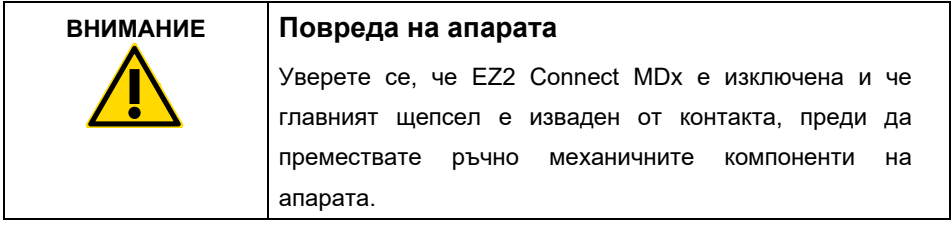

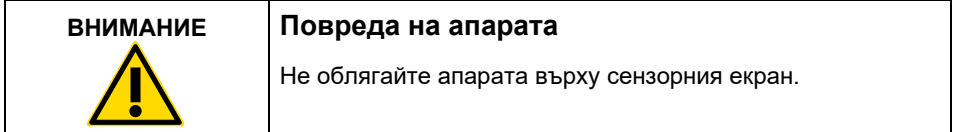

#### <span id="page-7-0"></span>Електрическа безопасност

**Забележка**: Ако по някаква причина работата на апарата бъде прекъсната (напр. поради спиране на електрозахранването или механична грешка), преди да пристъпите към отстраняване на проблема, изключете EZ2 Connect MDx, след което извадете захранващия кабел от контакта.

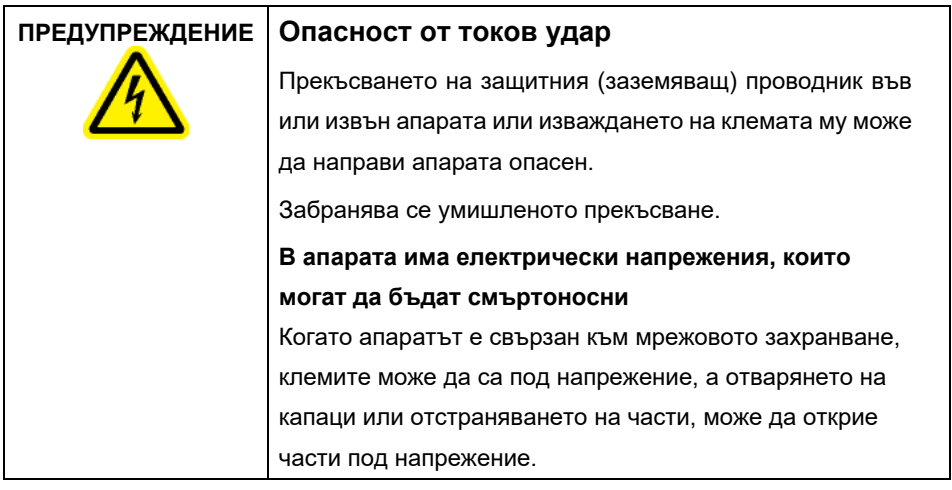

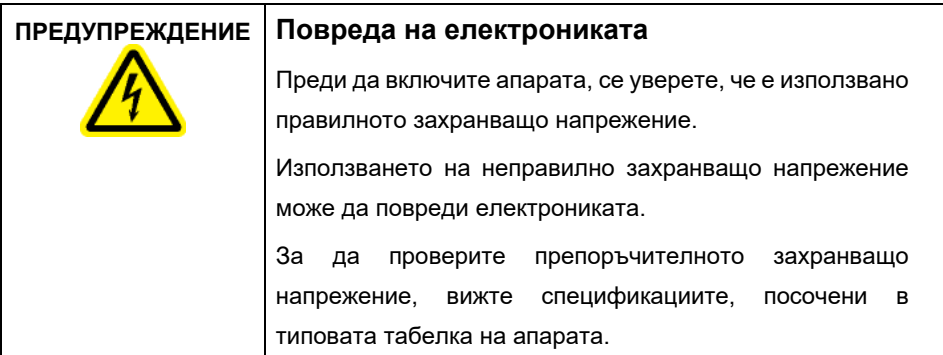

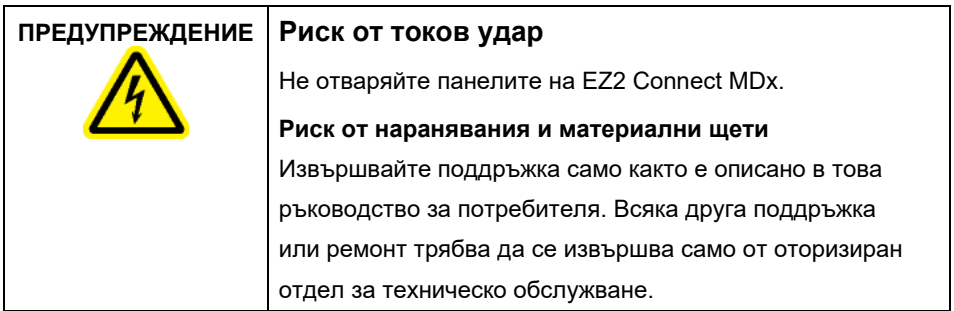

За да осигурите задоволителна и безопасна работа EZ2 Connect MDx, изпълнете следните указания:

- Захранващият кабел трябва да бъде свързан към електрически контакт, който има защитен (заземяващ) проводник.
- Поставете апарата на място, така че захранващият кабел да е достъпен и да може да бъде свързван/изключван.
- Използвайте само захранващия кабел, доставен от QIAGEN.
- Не приспособявайте или заменяйте вътрешни части на апарата.
- Не използвайте апарата, ако са отстранени капаци или части.
- Ако в апарата се е разляла течност и не е била изцяло овладяна в таблата, преди да пристъпите към отстраняване на проблема, изключете апарата, прекъснете захранването му и се свържете с отдела за техническо обслужване на QIAGEN. за съвет.

Ако електрическата безопасност на EZ2 Connect MDx бъде нарушена, не допускайте друг персонал да работи с нея и се свържете с отдела за техническо обслужване на **OIAGEN.** 

Електрическата безопасност на апарата може да е нарушена, когато:

- EZ2 Connect MDx или захранващият кабел изглеждат повредени.
- EZ2 Connect MDx е била съхранявана продължително при неблагоприятни условия.
- EZ2 Connect MDx е била подложена на сериозни транспортни натоварвания.
- Течности са влезли в пряк контакт с електрическите компоненти на EZ2 Connect MDx.
- Захранващият кабел е бил заменен с неоригинален захранващ кабел.

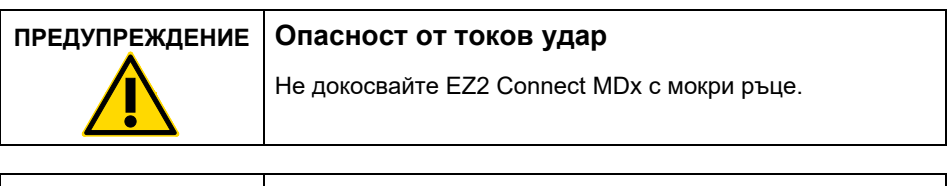

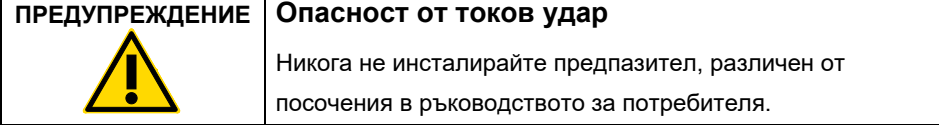

#### <span id="page-9-0"></span>Околна среда

#### **Работни условия**

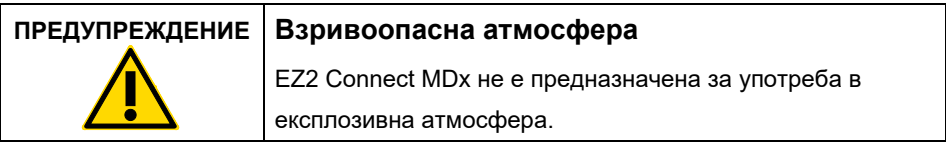

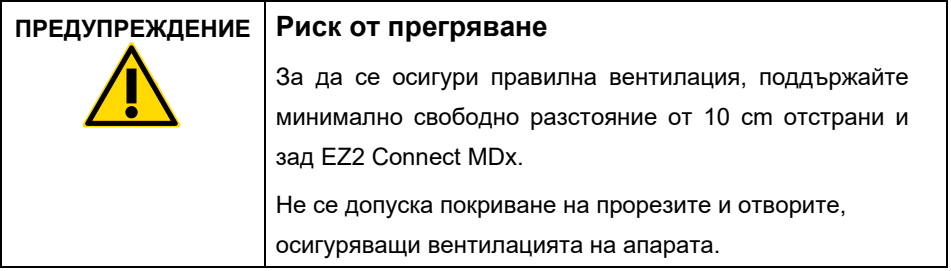

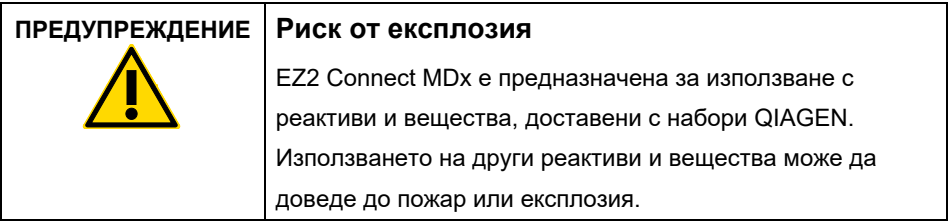

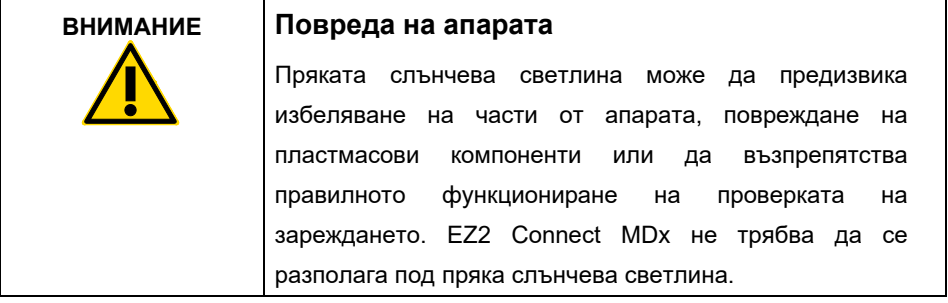

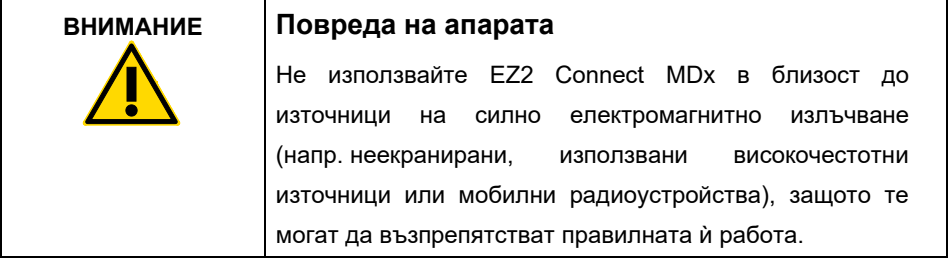

#### <span id="page-10-0"></span>Биологична безопасност

Аликвотните части и реактивите, съдържащи материали от хора, трябва да се третират като потенциално инфекциозни. Използвайте безопасни лабораторни процедури, както е посочено в публикации като "Биологична безопасност в микробиологичните и биомедицинските лаборатории" (Biosafety in Microbiological and Biomedical Laboratories), HHS (**[https://www.cdc.gov/labs/pdf/CDC-](https://www.cdc.gov/labs/pdf/CDC-BiosafetymicrobiologicalBiomedicalLaboratories-2009-P.pdf)[BiosafetymicrobiologicalBiomedicalLaboratories-2009-P.pdf](https://www.cdc.gov/labs/pdf/CDC-BiosafetymicrobiologicalBiomedicalLaboratories-2009-P.pdf)**).

Аликвотните части може да съдържат инфекциозни вещества. Необходимо е да бъдете наясно с опасността за здравето, създавана от тези агенти, и да използвате, съхранявате и депонирате такива аликвотни части в съответствие с приложимите изисквания за безопасност.

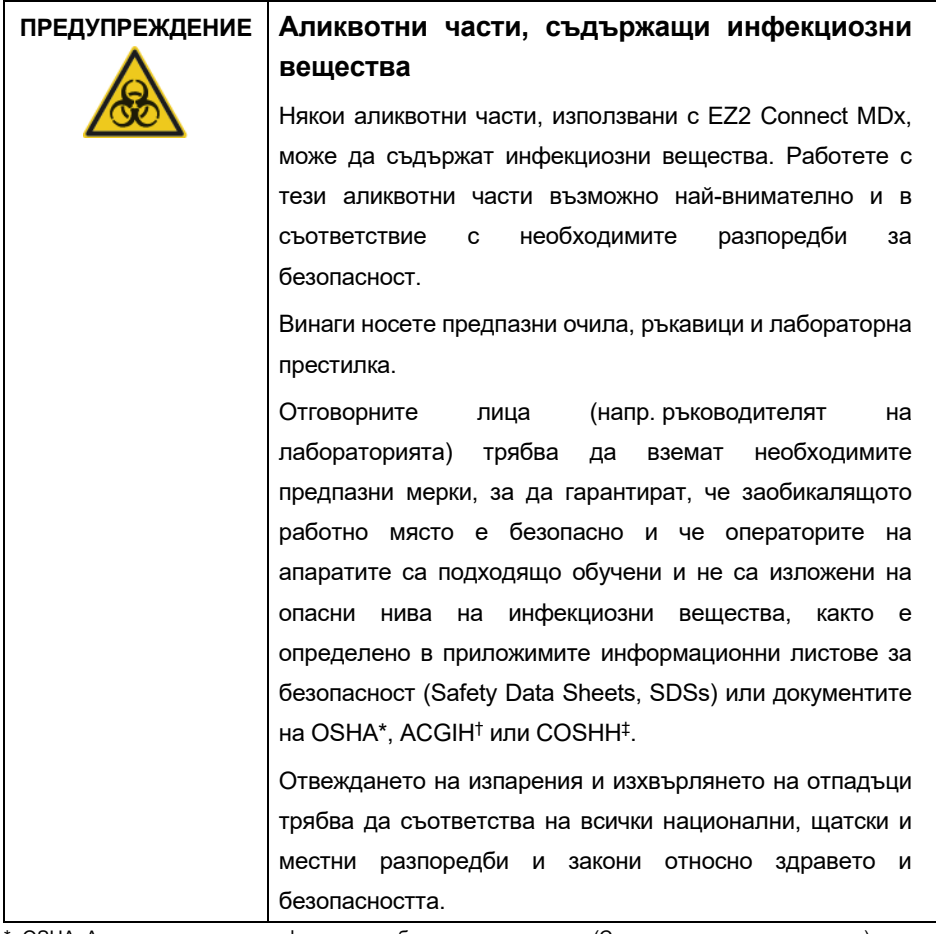

\* OSHA: Администрация по професионална безопасност и здраве (Съединени американски щати).

† ACGIH: Американска конференция на правителствените индустриални хигиенисти (Съединени американски щати).

‡ COSHH: Контрол на опасни за здравето вещества (Великобритания).

#### <span id="page-12-0"></span>Химикали

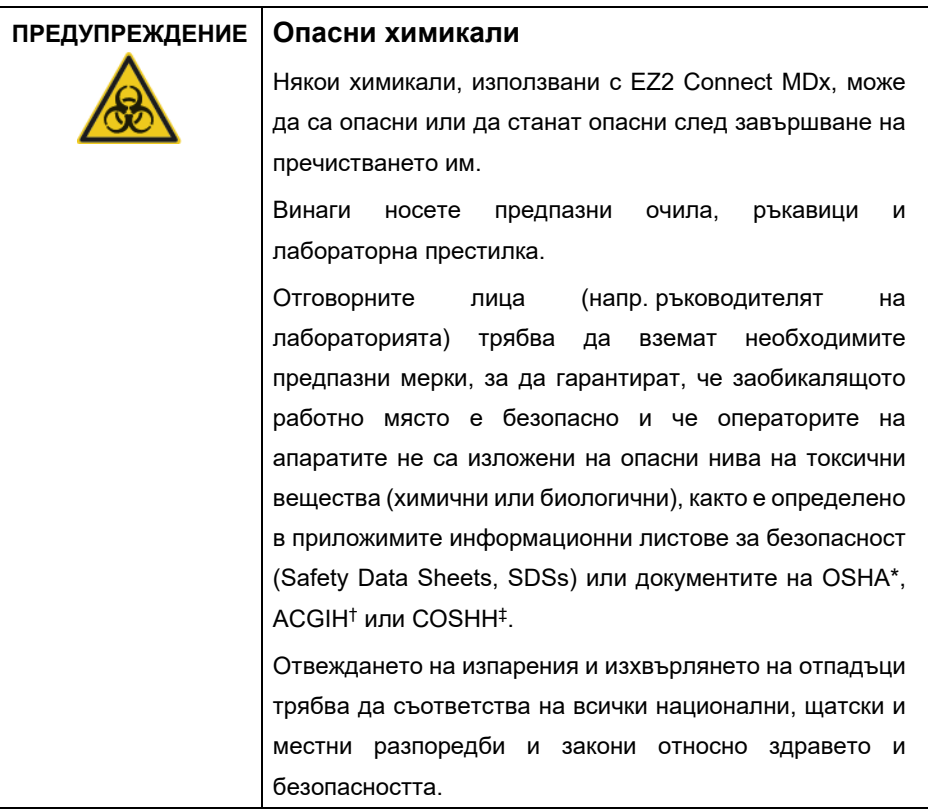

\* OSHA: Администрация по професионална безопасност и здраве (Съединени американски щати).

† ACGIH: Американска конференция на правителствените индустриални хигиенисти (Съединени американски щати).

‡ COSHH: Контрол на опасни за здравето вещества (Великобритания).

#### <span id="page-13-0"></span>Токсични изпарения

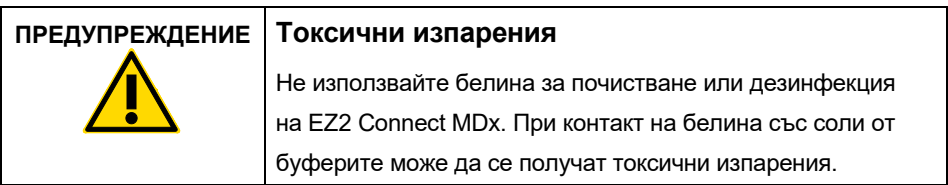

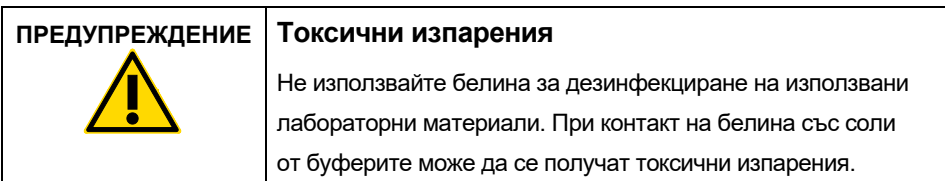

**Забележка**: Ако работите с летливи разтворители, токсични вещества и т.н., трябва да осигурите ефикасна лабораторна вентилационна система за извеждане на изпаренията, които може да се получат.

#### <span id="page-13-1"></span>Депониране на отпадъци

Използваните консумативи, като касети с реактиви и филтърни връхчета за еднократна употреба, могат да съдържат опасни химикали или инфекциозни вещества от процеса на пречистване. Тези отпадъци трябва да се събират и изхвърлят по подходящ начин в съответствие с местните разпоредби за безопасност.

За информация относно това как да изхвърлите апарата EZ2 вижте **Приложение A: Отпадъци от електрическо и електронно оборудване (ОЕЕО)** от *Ръководството за потребителя на EZ2 Connect MDx*.

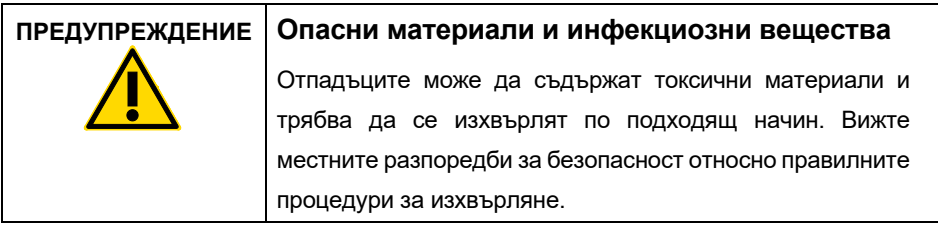

#### <span id="page-14-0"></span>Механични опасности

По време на работа на апарата капакът на EZ2 Connect MDx трябва да остане затворен. Отваряйте капака само когато бъдете инструктирани за това от инструкциите за употреба или бъдете подканени от графичния потребителски интерфейс (ГПИ).

Работната маса на EZ2 Connect MDx се движи по време на работа на апарата. Докато зареждате работната маса, винаги стойте на разстояние от апарата. Не се облягайте на работната маса, когато роботизираната ръка на апарата се движи, за да достигне позиция за зареждане при отворен капак. Изчакайте, докато роботизираната ръка завърши движението си, преди да пристъпите към зареждане или разтоварване.

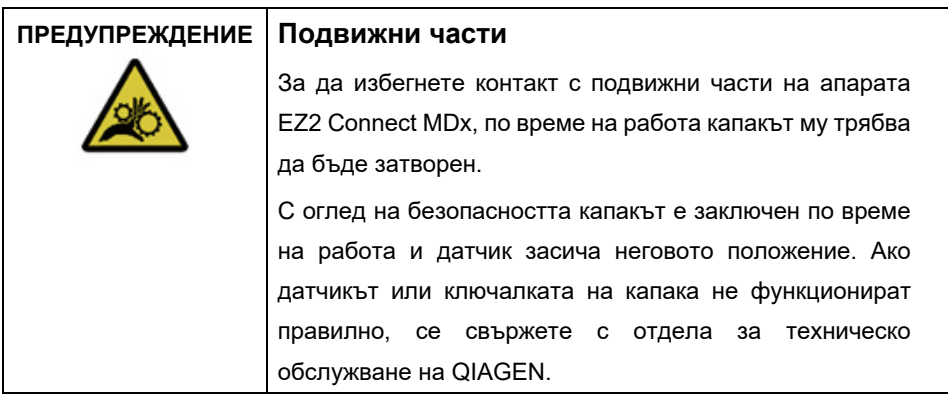

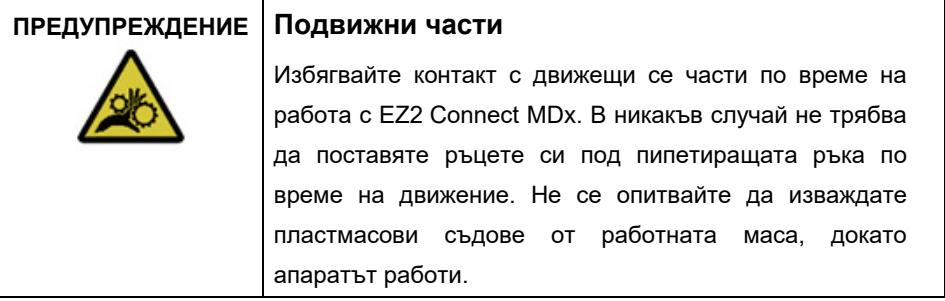

#### <span id="page-15-0"></span>Опасност от топлина

Работната маса на EZ2 Connect MDx е съоръжена с нагревателна система.

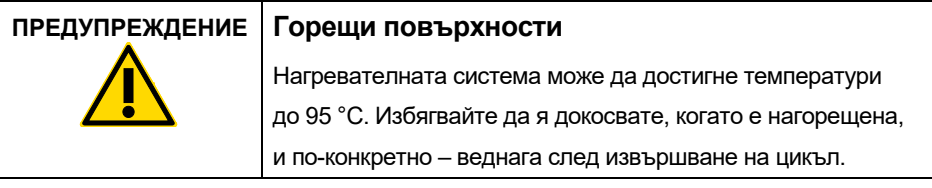

#### <span id="page-15-1"></span>Радиационна безопасност

EZ2 Connect MDx е съоръжена с UV LED лампа. Дължината на вълната на UV светлината, излъчвана от UV LED лампата, е от 270 до 285 nm. Тази дължина на вълната съответства на ултравиолетовата светлина тип С, която може да се използва за подпомагане на процедурите за обеззаразяване. Механично заключване гарантира, че по време на работа на UV LED капакът остава затворен. Ако датчикът или ключалката на капака не функционират правилно, се свържете с отдела за техническо обслужване на QIAGEN.

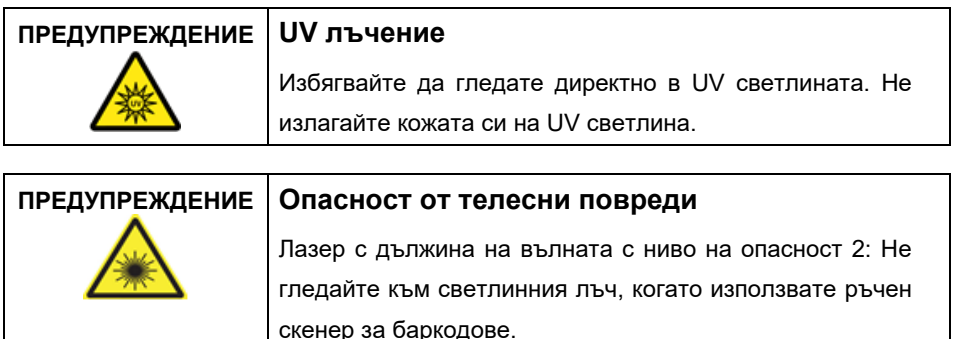

#### <span id="page-16-0"></span>Безопасност при поддръжка

Извършете поддръжката, както е описано в раздела **Процедури за поддръжка** на *Ръководството за потребителя на EZ2 Connect MDx*. QIAGEN таксува потребителите за ремонти, които се налагат поради неправилна поддръжка.

Работете с апарата EZ2 само както е описано в раздела **Операционни процедури** на *Ръководството за потребителя на EZ2 Connect MDx*. QIAGEN таксува потребителите за ремонти, които се налагат поради неправилна експлоатация.

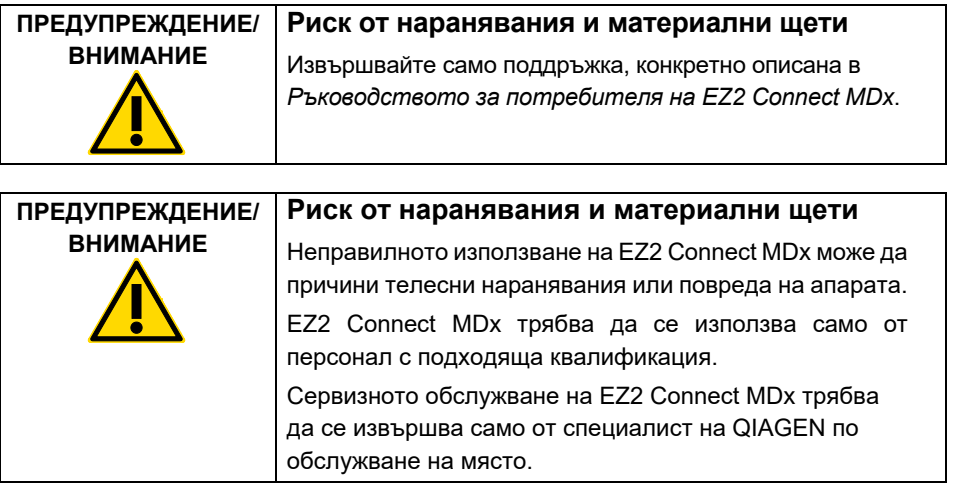

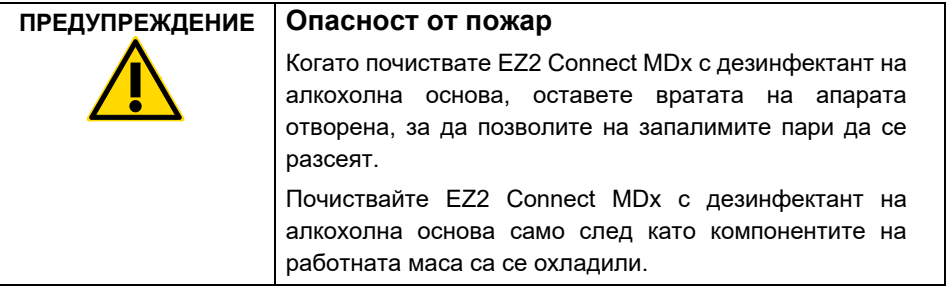

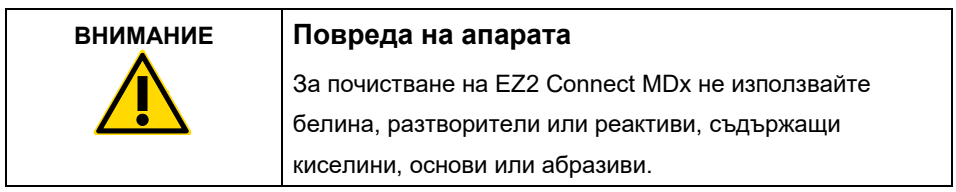

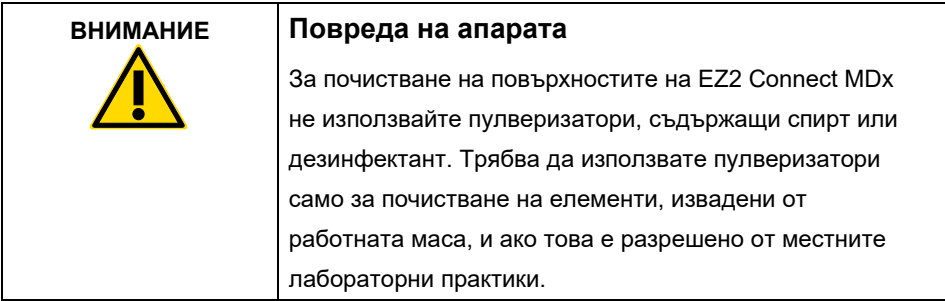

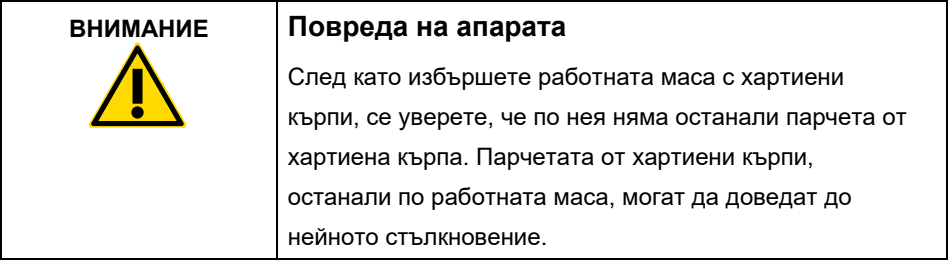

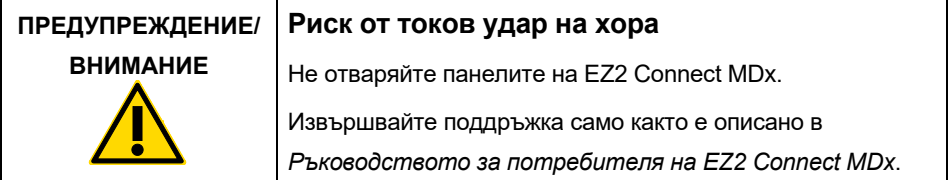

# <span id="page-18-0"></span>Символи на апарата EZ2 Connect MDx

Върху апарата EZ2 Connect MDx може да са изобразени следните символи.

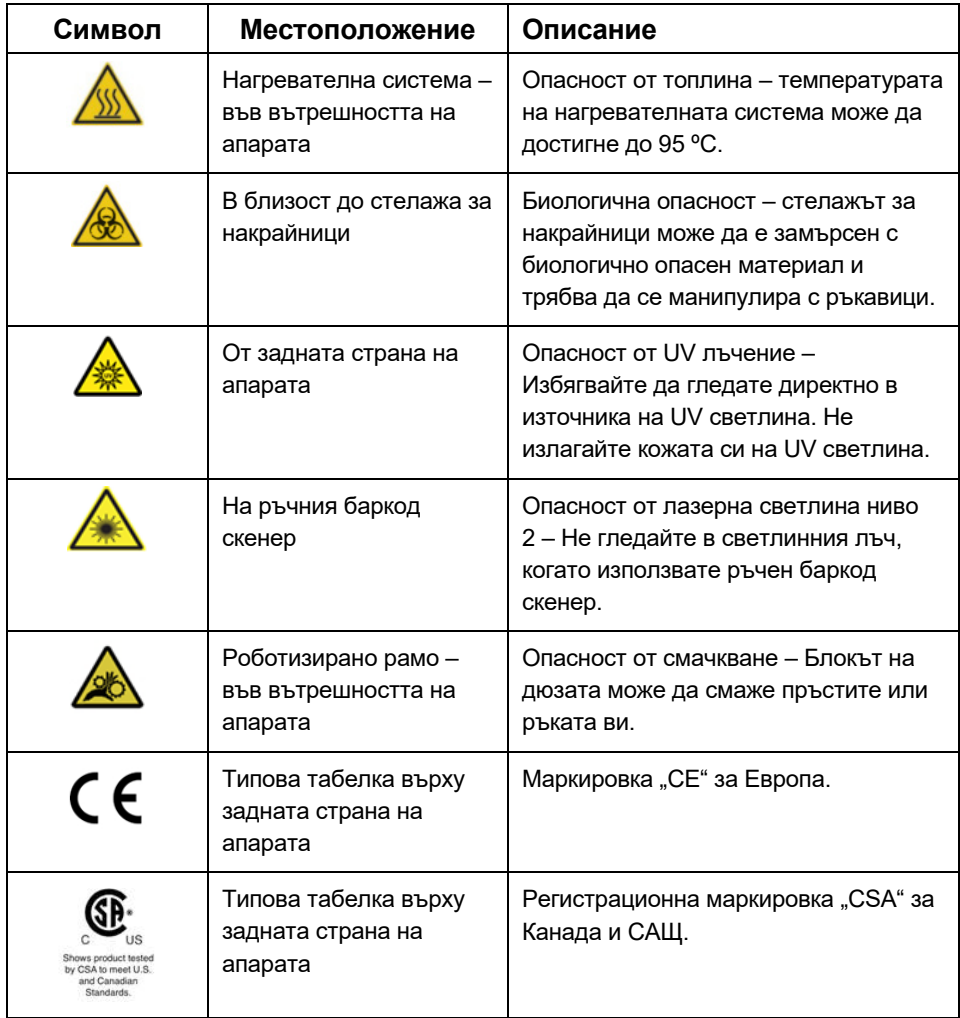

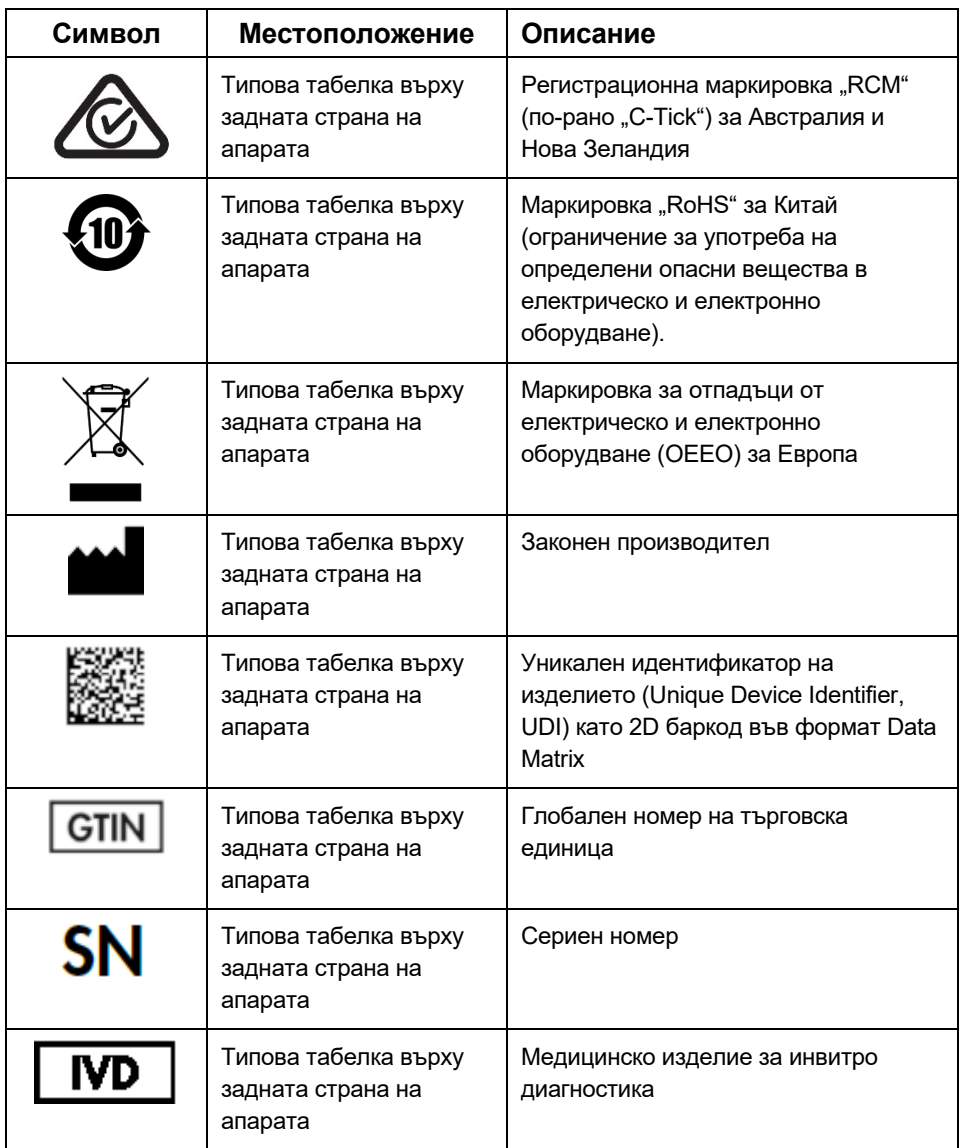

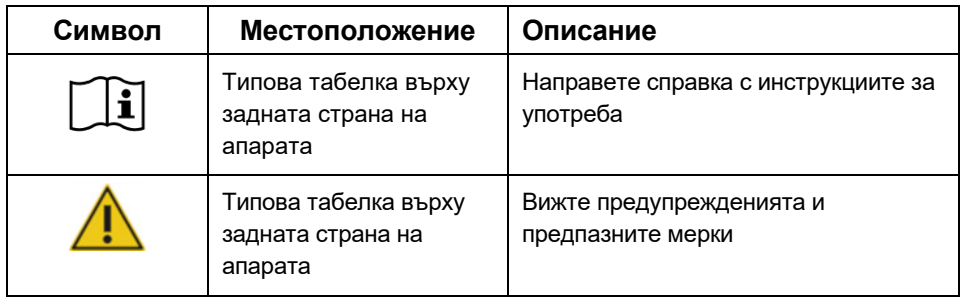

### <span id="page-21-0"></span>Процедури за инсталиране

Този раздел ви предоставя важна информация за това как да инсталирате EZ2 Connect MDx, включително необходимата настройка на апарата и мрежовите настройки. За подробна информация за разопаковане и инсталиране вижте съответното ръководство за потребителя.

EZ2 Connect MDx е апарат, съответстващ на спецификация Plug-and-Play. Процедурите за разопаковане и инсталиране са лесни за изпълнение, но инсталацията трябва да бъде извършена под надзора на лице, запознато с лабораторното оборудване.

#### <span id="page-21-1"></span>Изисквания към мястото

EZ2 Connect MDx трябва да се разположи на място без пряка слънчева светлина, далеч от източници на топлина, вибрации и електрически смущения. За работните условия (температура и влажност) и подробните изисквания за местоположение, захранване и заземяване вижте *Ръководството за потребителя на EZ2 Connect MDx*.

#### <span id="page-21-2"></span>Разопаковане и настройка на EZ2 Connect MDx

Този раздел описва важни действия, които трябва да бъдат извършени преди работа с EZ2 Connect MDx.

Доставката включва следните артикули:

- Апарат EZ2 Connect MDx
- Кратко практическо ръководство и инструкции за безопасност (този документ)
- Ляв и десен стелаж за касети
- Ляв и десен стелаж за аликвотни части/накрайници
- Комплект захранващ кабел
- USB устройство
- Силиконова грес
- Ръчен скенер за баркод
- Пакет за свързаността (доставя се отделно)

<span id="page-22-0"></span>За да настроите EZ2 Connect MDx

- 1. Преди да разопаковате EZ2 Connect MDx, преместете опаковката до мястото на инсталиране и проверете дали стрелките върху опаковката сочат нагоре. Освен това проверете дали опаковката не е повредена. В случай на повреда, се свържете с отдела за техническо обслужване на QIAGEN.
- 2. Отворете горната част на транспортната кутия, за да отстраните горния слой (PE пяна).
- 3. Извадете кутията с аксесоари заедно с PE пяната по периметъра.
- 4. Извадете външната картонена кутия, като я хванете за изрезите и повдигнете кутията нагоре.
- 5. Извадете двете части на протектора от изделието.
- 6. Преместете изделието от опаковката на работната маса или количката. Когато повдигате EZ2 Connect MDx, плъзнете пръстите си отстрани и отдолу на апарата и дръжте гърба си изправен.

**Важно**: За повдигане на EZ2 Connect MDx са необходими двама души.

**Важно**: Докато разопаковате или повдигнете EZ2 Connect MDx, не го хващайте за сензорния екран, това може да повреди апарата.

- 7. Отстранете лентата от пяна, която е поставена в дупката между похлупака и предния горен капак.
- 8. Отстранете парчетата тиксо, които закрепват похлупака към основните панели.
- 9. Отстранете защитното фолио, което покрива похлупака.
- 10. Отворете похлупака и отстранете транспортната ключалка от главата на пипетора, като издърпате транспортната ключалка отдолу.
- 11. Извадете силикагела от апарата.
- 12. Свалете транспортната ключалка за оста Y (отпред назад), като натиснете долната част на транспортната ключалка назад, след което я издърпайте отзад. Има общо две транспортни ключалки за оста Y.
- 13. След разопаковане на EZ2 Connect MDx проверете дали опаковъчният опис е включен в опаковката.
- 14. Прочетете опаковъчния опис, за да проверите дали сте получили всички артикули. Ако нещо липсва, се свържете с отдела за техническото обслужване на QIAGEN.
- 15. Проверете дали EZ2 Connect MDx не е повредена и няма разхлабени части. Ако нещо е повредено, се свържете с отдела за техническо обслужване на QIAGEN. Преди да използвате апарата, се уверете, че EZ2 Connect MDx е темпериран до температурата на околната среда.
- 16. Запазете опаковката, в случай че в бъдеще се налага да транспортирате EZ2 Connect MDx. За повече подробности вижте раздел **Опаковане на EZ2** на *Ръководството за потребителя на EZ2 Connect MDx*. Използването на оригиналната опаковка свежда до минимум опасността от повреда по време на транспортиране на EZ2 Connect MDx.
- 17. Преди да включите апарата и ако възнамерявате да използвате Wi-Fi функцията на EZ2, включете Wi-Fi адаптера (доставян с пакета за свързаността в определени региони) в един от USB портовете, разположени върху предната страна на апарата или отзад на сензорния екран.
- 18. Свържете баркод скенера към един от USB портовете, разположени в предната част на апарата или в задната част на сензорния екран.
- 19. Свържете EZ2 Connect MDx към електрически контакт, като използвате предоставения захранващ кабел.
- 20. За да включите EZ2 Connect MDx, първо се уверете, че капакът е затворен, след което натиснете бутона за захранване. Появява се екранът за стартиране и апаратът се инициализира. След като инициализацията приключи, се появява екранът за Login (Входна регистрация).

21. За да влезете за първи път, въведете **Admin** в полетата **User ID** (Идентификация на потребител) и **Password** (Парола). След това влизане ще притежавате администраторски права с възможност за въвеждане на други потребители. За повече подробности относно управлението на потребители вижте ръководството за потребителя на апарата.

**Забележка**: След първото влизане с администраторския профил паролата трябва да бъде променена съгласно правилата за пароли, описани в раздела **Управление на сигурността на потребителите,** и съгласно инструкциите в раздела **Промяна на парола** на *Ръководството за потребителя на EZ2 Connect MDx*.

- 22. От менюто **Configuration** (Конфигурация) в раздела **System configuration** (Конфигурация на системата) можете да промените полетата **Device Name** (Име на изделието), **Date** (Дата) и **Time** (Време).
- 23. Можете да регулирате настройките на EZ2 Connect MDx според вашите предпочитания чрез менюто **Configuration** (Конфигурация), раздели **System Configuration**, (Конфигурация на системата), **Language** (Език) и **Instrument Setting** (Настройка на изделието).
- 24. Преди първоначално използване на окончателното място за инсталиране калибрирането на експозицията на камерата **трябва** да бъде извършено чрез менюто **Maintenance** (Поддръжка), раздел **Camera LED** (LED на камера).
- 25. За да сте сигурни, че на вашия EZ2 Connect MDx са инсталирани най-новите версии на софтуера и протокола, моля, посетете уеб страницата на EZ2 Connect MDx на адрес **<https://www.qiagen.com/de/products/ez2-connect-mdx/>**.

За по-подробни инструкции относно това как да актуализирате софтуера и да инсталирате/актуализирате протоколи вижте *Ръководството за потребителя на EZ2 Connect MDx*.

**Забележка**: Версията на софтуера може да бъде намерена в менюто **Configuration** (Конфигурация), раздел **System configuration** (Конфигурация на системата). Версиите на протокола могат да бъдат намерени по време на съветника за настройка, стъпка 2 от 7.

#### <span id="page-25-0"></span>Свързване на EZ2 Connect MDx чрез Wi-Fi

EZ2 Connect MDx може да бъде свързан към Wi-Fi мрежа чрез Wi-Fi адаптер (доставян с пакета за свързаността в определени региони), поставен в един от USB портовете. Адаптерът поддържа стандарти 802.11b, 802.11g и 802.11n Wi-Fi и криптиране WEP, WPA-PSK и WPA2-PSK.

- Можете да настроите Wi-Fi мрежата от менюто **Configuration** (Конфигурация) под раздела **Wi-Fi**.
- Сканирайте за налични мрежи.
- Изберете една от наличните мрежи в списъка.
- Въведете паролата за Wi-Fi и се свържете.

#### <span id="page-25-1"></span>Свързване на EZ2 Connect MDx чрез LAN кабел

За да настроите LAN мрежата, от менюто **Configuration** (Конфигурация) в раздела **LAN** въведете настройките за локална мрежа.

**Забележка**: За въвеждане на подобни мрежови настройки е възможно да се наложи да потърсите помощта на ИТ специалист.

<span id="page-25-2"></span>Свързване на EZ2 Connect MDx към лабораторна система за управление на информация (Laboratory Information Management System, LIMS)

EZ2 Connect MDx може да бъде свързана към LIMS система. Връзката може да бъде конфигурирана от менюто **Configuration** (Конфигурация) в раздела **LIMS** и чрез изпълняване на следните стъпки:

- 1. Качете сертификата за LIMS конектора.
- 2. Генерирайте нов сертификат за апарата.
- 3. Въведете URL адреса на LIMS конектора.
- 4. Регистрирайте апарата в LIMS конектора.

За по-подробни инструкции относно това как да свържете апарата към LIMS вижте *Ръководството за потребителя на EZ2 Connect MDx*.

### <span id="page-26-0"></span>История на редакции

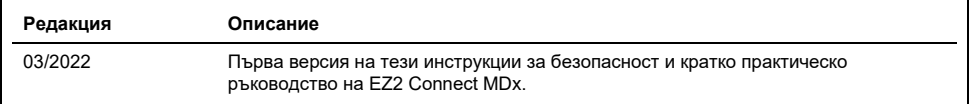

За допълнителна поддръжка при технически затруднения, се обърнете към отдела за техническо обслужване на QIAGEN на **[www.qiagen.com](http://www.qiagen.com/)**.

За актуална информация за лицензиране и отказ от отговорност, специфична за продукта, вижте съответното ръководство за потребителя на QIAGEN. Наръчниците и ръководствата за работа с набори QIAGEN са достъпни на адрес **[www.qiagen.com](http://www.qiagen.com/)** или могат да бъдат заявени от отдела за техническо обслужване на QIAGEN или Вашия местен дистрибутор.

**Забележки**

Търговски марки: QIAGEN®, Sample to Insight®, EZ2® (QIAGEN Group). Регистрираните имена, търговските марки и пр., използвани в настоящия документ,<br>дори ако не са изрично обозначени като такива, не се считат за незащитени

HB-2924-001 03/2022 1125024 © 2022 QIAGEN, всички права запазени.

Поръчки: **[www.qiagen.com/shop](https://www.qiagen.com/us/shop/?akamai-feo=off&clear=true)** | Техническа поддръжка: **[support.qiagen.com](https://www.qiagen.com/us/landing-pages/support/technical-service?intcmp=supportlink1401&akamai-feo=off)** Уебсайт **[www.qiagen.com](https://www.qiagen.com/)**